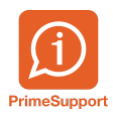

[Base de connaissances](https://support.primetechnologies.ch/en-US/kb) > [Questions fréquentes](https://support.primetechnologies.ch/en-US/kb/questions-fr-quentes) > [innosolvenergy](https://support.primetechnologies.ch/en-US/kb/innosolvenergy-1) > [Références Client et](https://support.primetechnologies.ch/en-US/kb/articles/r-f-rences-client-et-abonnement-pour-la-e-facture) [abonnement pour la e-facture](https://support.primetechnologies.ch/en-US/kb/articles/r-f-rences-client-et-abonnement-pour-la-e-facture)

Références Client et abonnement pour la e-facture

Joël Messas - 2019-06-27 - [Commentaires \(0\)](#page--1-0) - [innosolvenergy](https://support.primetechnologies.ch/en-US/kb/innosolvenergy-1)

La e-facture, désormais appelée eBill, permet d'envoyer électroniquement 2 références appelées "Référence Abonnement" et "Référence client". Celles-ci sont aussi parfois appelées "Référence de commande B2B" et "Référence ventilation CG/CDA B2B". Cela est souvent exigé de la part des régies, car elles importent les données des fournisseurs d'énergie de manière automatique à partir des eBill.

Il est possible de configurer ces 2 valeurs dans les abonnements dans is-e. Voici comment les configurer. Il existe 2 type de notes configurées en standard dans l'abonnement.

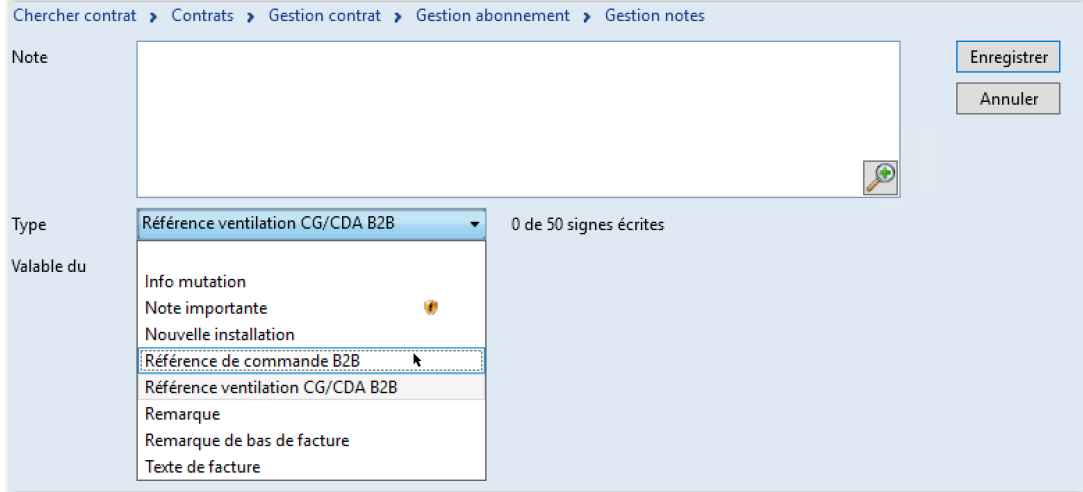

Si vous ne voyez pas ces 2 éléments, il est probable que vous n'ayez pas le dernier niveau de Service Pack de votre Release de is-e.